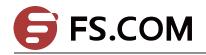

# IP Hardware Subnet Routing Configuration Commands

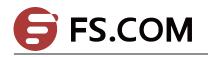

## Table of Contents

| Chapter 1 IP Hardware Subnet Routing Configura | tion Commands1 |
|------------------------------------------------|----------------|
| 1.1 ip exf                                     |                |
| 1.2 ip exf down-up-threshold                   | 1              |
| 1.3 debug ip exf                               |                |

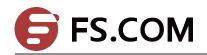

## Chapter 1 IP Hardware Subnet Routing Configuration Commands

### 1.1 ip exf

Syntax

[no] ip exf

Parameter

N/A

Default value

Enable

#### Command mode

Global configuration mode

#### Remarks

The IP hardware subnet routing function can be enabled through this command. If this function is not enabled, the hardware forwarding items can still be configured but they invalidates.

#### Example

The following example shows how to enable the IP hardware subnet route.

Switch\_config#ip exf

## 1.2 ip exf down-up-threshold

Syntax

ip exf down-up-threshold rate

no ip exf down-up-threshold

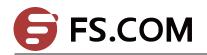

÷.

#### Parameter

| Name                   | Remarks                                                                   |
|------------------------|---------------------------------------------------------------------------|
| down-up-threshold rate | Stands for the trigger value (percent) of hardware subnet routing switch. |

#### Default value

90

#### Command mode

Global configuration mode

#### Remarks

When the number of software routes exceeds the trigger value of hardware subnet routing, the hardware subnet routing will be shut down; when the number of software routes lowers to be less than the trigger value, the hardware subnet routing will be opened again.

#### Example

The following example shows how to enable the hardware subnet routing on a L3 switch and set the trigger value to 80%.

ip exf down-up-threshold 80

## 1.3 debug ip exf

Syntax

#### [no] debug ip exf

Parameter

N/A

Default value

N/A

Command mode

EXEC

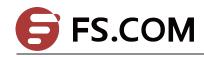

Remarks

It is used to enable or disable the debugging switch of IP EXF.

#### Example

The following are common examples of debugging information output.

2004-7-30 15:50:40 [EXF]: EXF entry(destination 2.10.0.0/16) delete from hardware table, EXF disabled

It means that user enters the no ip exf command and all exf items invalidate.

2004-7-30 15:50:44 [EXF]: EXF entry(destination 2.10.0.0/16) add to hardware, NAT enabled, nexthop CPU

It means that the NAT function is enabled at the port where the next hop of the configured **exf** item belongs. In this case, the packet of the **exf** item is transmitted to CPU for processing.

2004-7-30 15:52:03 [EXF]: EXF entry(destination 2.9.0.0/16) add to hardware, no ARP, nexthop CPU It means that the ARP of the IP address of the next hop of the configured **exf** item is not learned. In this case, the packet of the **exf** item is transmitted to CPU for processing.

2004-7-30 15:50:44 [EXF]: EXF entry(destination 2.3.0.0/16) add to hardware sucessfully It means that the EXF entry is configured successfully.

2004-7-30 15:56:00 [EXF]: EXF entry(destination 2.2.0.0/16) delete from hardware table by command It means that the EXF entry is deleted through the corresponding command.

2004-7-30 15:56:59 [EXF]: EXF entry(destination 2.3.0.0/16) delete from hardware table, delete by interface

It means that the interface for the next hop of the configured EXF entry is down or the EXF entry becomes invalid because of NAT settings.